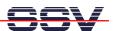

## How to use the DNP/2110 Linux FTP Server

The DIL/NetPC DNP/2110 Linux comes with a pre-installed FTP server. This server allows the file transfer between a PC and the DNP/2110.

- 1. Step: Set-up a Ethernet link between the DNP/2110 10/100 Mbps Ethernet interface and the Ethernet interface of your PC system. Check the IP address of the PC system (Windows: ipconfig command; Linux: ifconfig command). The default IP address (factory set-up) of the DNP/2110 is 192.168.0.126. Please use 192.168.0.1 for your PC system. Then power-up your DNP/2110.
- **2. Step**: Run a FTP client program on your PC system. Set the session parameters for your FTP client to "IP address: **192.168.0.126**, user name: **guest**, password **guest**".

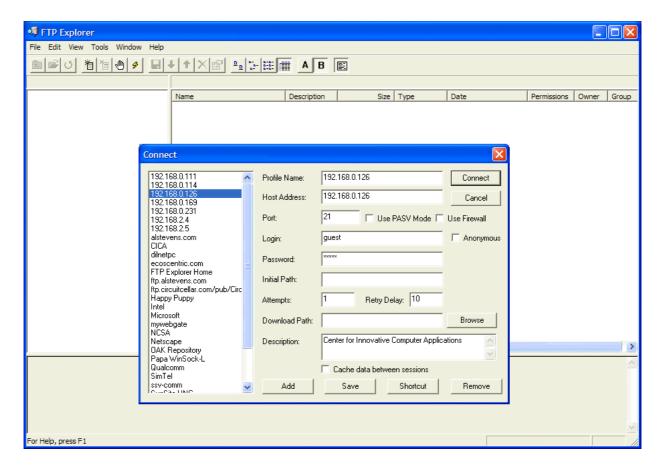

**Please note:** The DNP/2110 default directory for the FTP user name guest is /home/guest. This directory is located within the DNP/2110 RAM disk.

- **3. Step**: Connect your FTP client with the DIL/NetPC DNP/2110 FTP server. Please watch the DNP/2110 default FTP directory.
- **4. Step**: Transfer some files from your PC to the DIL/NetPC DNP/2110. The DNP/2110 stores this files in the DNP/2110 default FTP directory.

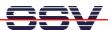

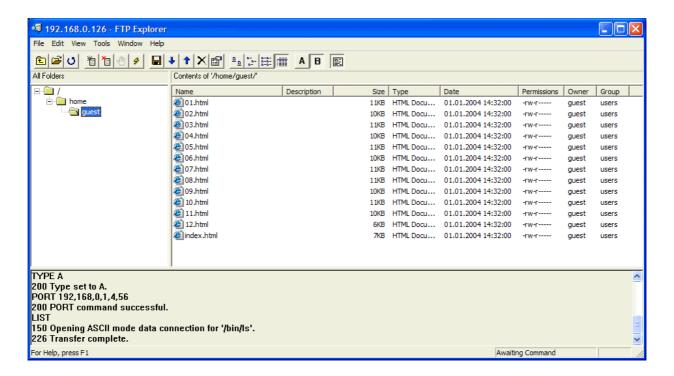

• **5. Step**: Check the files with a Telnet session. Move to the DNP/2110 default FTP directory /home/guest within your Telnet session.

That is all.